## Help for the application Test4U

The Test4U app can be accessed from the main Math4U portal page (math4u.vsb.cz) or from the top menu by selecting TEST4U. To access the Test4U app, you will need an access code that you will receive from your teacher. Each test your teacher prepares for you will have a different access code.

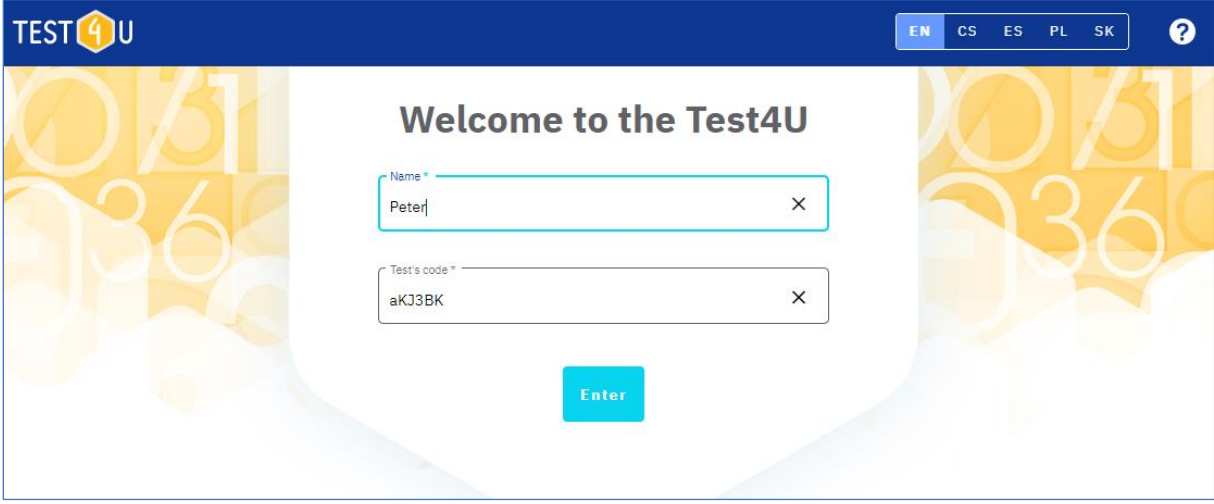

On the home page, you fill in your name or nickname and an access code. The code must be entered accurately, considering upper- and lower-case letters.

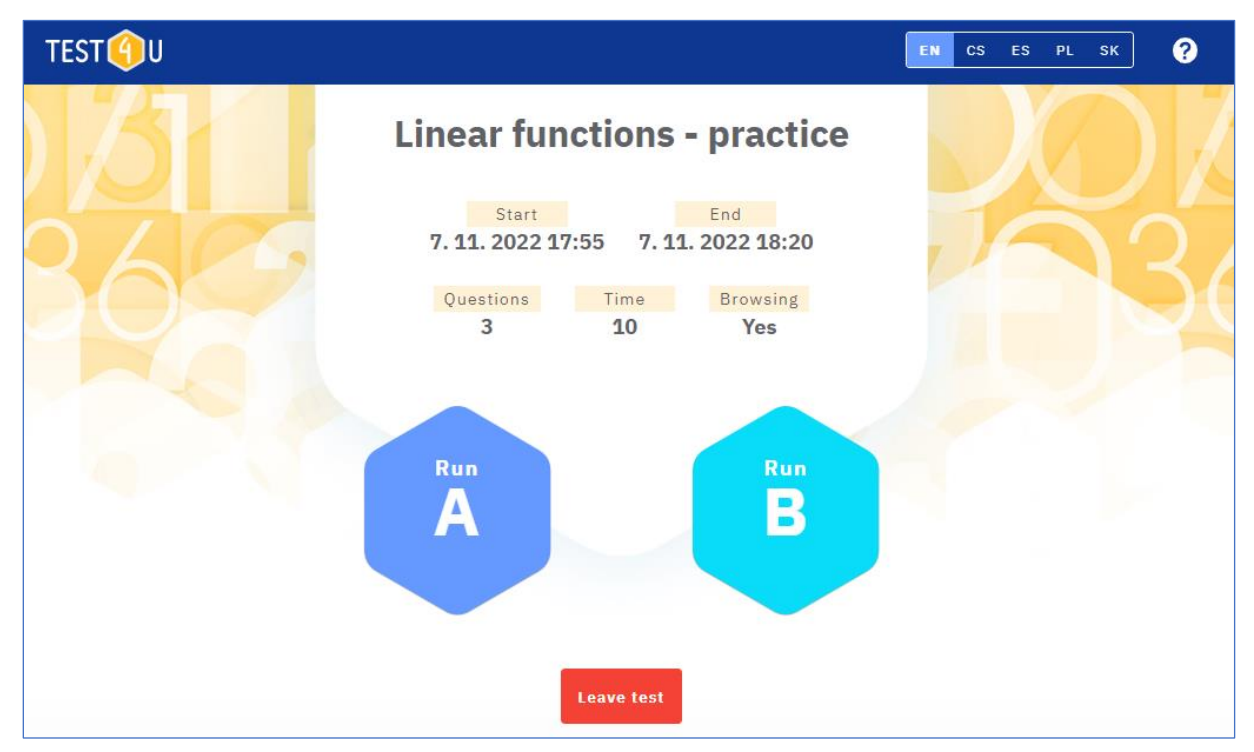

After you access the test, you will see the test parameters:

- Test name
- Start from this date and time the test can be run.
- End the date and time the test ends. After this date, the test can no longer be completed and submitted.
- Questions the number of questions in the test.
- Time indicates how many minutes you have to complete the test.
- Browsing "Yes" means that you will be able to scroll forward and backward through the questions in the test. So, you can answer the questions in any order and go back to the questions at the beginning of the test. If "No" is given, then you cannot scroll through the test at will. Only forward movement is allowed. Therefore, if you do not answer a question, you will not be able to get back to it.
- If the teacher has prepared two variants of the test, then you will also see the buttons "Run A", "Run B". Follow the teacher's instructions to click on the appropriate test variant. This will activate the test and from this moment the time limit will be calculated. Be aware of – once you start solving the test and the timer starts running, you cannot postpone or interrupt the test.
- If you do not want to take the test now (for example, it is a homework assignment and you do not have enough time to solve it), you can exit the test by clicking the "Leave test" button. You can then return to the test later.

The test is running, and you go through the questions and click on the answers. You can move between questions using the blue arrows. Please note - if "Browsing" is set to "No", the back arrow will not work. You can still see the remaining time for your solution on the top right.

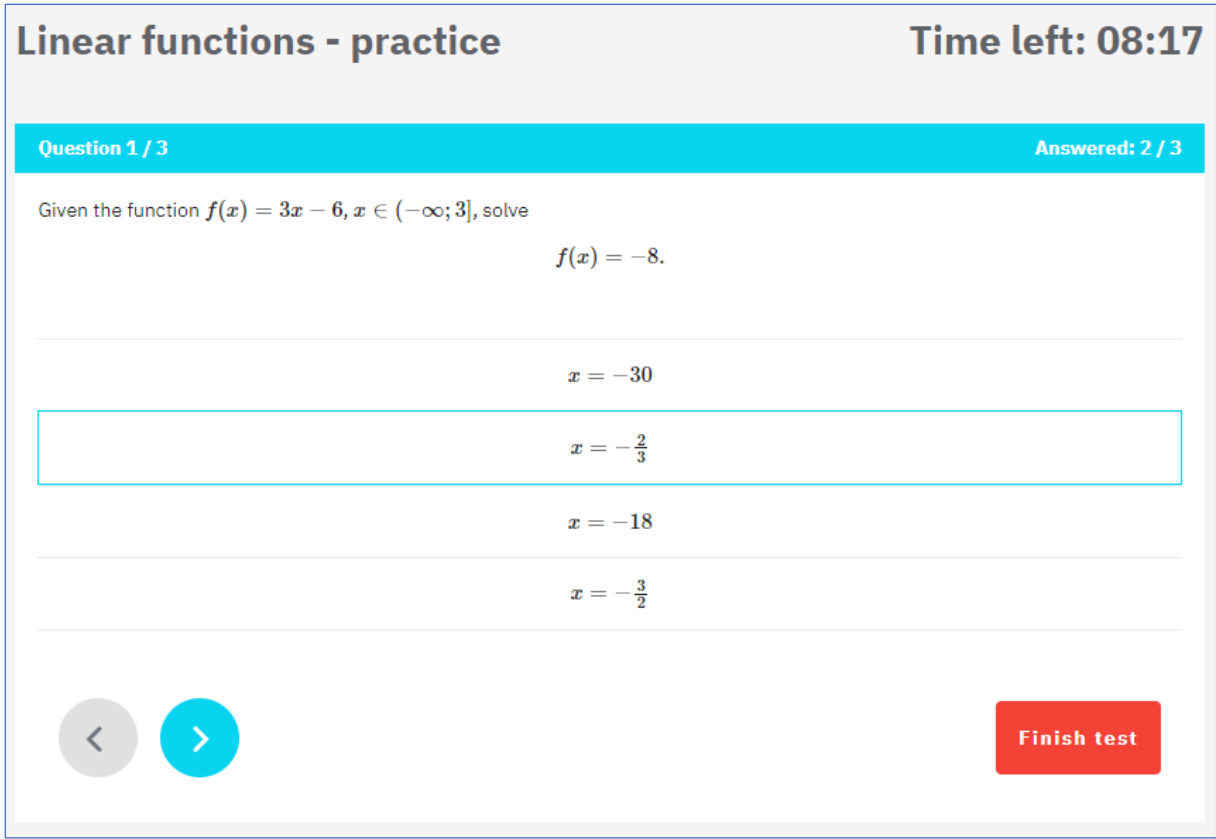

Click the "Finish test" button to finish and submit the test. If the time limit expires, the test is terminated automatically. The teacher will see your results immediately after submitting the test.

Once the test has expired (the date and time listed in the "End" field), you can use the same code to access the test preview. You cannot complete or submit the test any longer, but you can view the correct answers to each question. If you want to compare the correct answers with your answers, we recommend you take a "Print Screen" of each screen while solving the test or ask the teacher (the teacher has all your answers).

The app can run on smartphones, tablets, and computers and under all operating systems. If you have any technical difficulties running the app, please email us at math4u@vsb.cz.

Let this app help you to better knowledge, better grades, and your dream career!